# **PENGEMBANGAN APLIKASI DIGITAL IMAGE PROCESSING DENGAN MICROSOFT VISUAL BASIC**

# *DIGITAL IMAGE PROCESSING APPLICATION DEVELOPMENT WITH MICROSOFT VISUAL BASIC*

Karnadi Program Studi Teknologi Informasi Universitas Muhammadiyah Palembang Email [: karnadi@um-palembang.ac.id](mailto:karnadi@um-palembang.ac.id)

#### **Abstraksi**

Pengembangan aplikasi digital *image processing* dengan *Microsoft visual basic* merupakan sebuah aplikasi perbaikan kualitas citra *(Image)* yang dapat memanipulasi citra baik bentuk, posisi, dan warna yang ada pada citra yang berformat *bmp* dan *jpg/jpeg*.

Dasar dari tampilan aplikasi ini yaitu bahasa pemrograman *visual basic 6.0* dan salah satu komponen untuk mendukung pembuatan aplikasi ini yaitu komponen *osenxpsuite.*

Dari hasil analisa penulisan ini dengan aplikasi perangkat lunak yang penulis buat ini, menunjukan bahwa aplikasi ini sangat menunjang dalam pembelajaran pengolahan citra, dan aplikasi ini juga mempunyai tampilan warna yang berbeda dari sistem aplikasi lain, seperti aplikasi *photoshop*, dan aplikasi ini juga dapat digunakan dengan mudah.

*Kata kunci: Pengolahan Citra*

#### **Abstract**

*Development of digital image processing application with Microsoft visual basic is an application of image quality improvement (Image) which can manipulate image of good shape, position, and colour that exist in image format bmp and jpg / jpeg.*

*The basis of this application is the visual programming language basic 6.0 and one of the components to support the making of this application is component osenxpsuite.*

*From the results of this writing analysis with software applications that the authors make this, shows that this application is very supportive in learning image processing, and this application also has a different color display than other application systems, such as photoshop applications, and this application can also be used with easy.*

*Keyword : Image Processing*

# **Pendahuluan**

Seiring dengan perkembangan ilmu komputer, banyak sekali peneliti yang mencoba melakukan kajian pendefinisian terhadap ilmu komputer. Ilmu komputer memiliki dua komponen utama yaitu : pertama adalah model dan gagasan mendasar mengenai komputasi, kedua teknik rekayasa untuk perancangan *system* komputasi, meliputi perangkat keras (*Hardware*) dan perangkat lunak (*Software*).

Secara teoritis ilmu komputer diawali dari sejumlah berbeda disiplin ilmu, misalnya ahli matematika bekerja

©Jurnal Digital Universitas Muhammadiyah Palembang

berdasarkan logika, ahli biologi mempelajari jaringan syaraf, dan ahli bahasa menyelidiki tata bahasa yang akan digunakan dalam ilmu komputer.

Dalam ilmu komputer data atau informasi tidak hanya disajikan dalam bentuk teks, tetapi dapat juga berupa gambar, audio (bunyi, suara, musik), dan video. Keempat macam data ini sering disebut dengan multimedia. Perkembangan teknologi sekarang ini tidak dapat dipisahkan dari multimedia salah satu contohnya adalah situs *web* di *internet,* situs ini dibuat semenarik mungkin dengan menyertakan visualisasi berupa *image*.

Berbicara tentang *image* (citra) merupakan salah satu komponen multimedia yang memegang peranan sangat penting sebagai bentuk informasi visual. Ilmu matematika sangat banyak digunakan untuk aturan-aturan yang terdapat pada bahasa pemrograman, misalnya pada ekspresi aritmatika. Format citra yang biasa digunakan adalah *BMP (windows Bitmap),GIF (Graphics Interchage Format), JPG/JPEG (Join Photograpic Expert Group).* Ketiga jenis ini memiliki perbedaan-perbedaan, dari latar belakang masalah inilah yang membuat penulis untuk memilih judul "**PENGEMBANGAN APLIKASI DIGITAL** *IMAGE PROCESSING* **DENGAN** *MICROSOFT VISUAL BASIC*".

Dengan mengolah data yang masih lengkap atau belum dimanfaatkan diharapkan lebih optimal dalam pencapaian hasil citra yang lebih berkualitas

## **Identifikasi Masalah**

Citra yang baik adalah citra yang memiliki kualitas tinggi dan sesuai dengan gambar aslinya serta memiliki informasi yang lengkap dan jelas sesuai dengan apa yang kita inginkan. Namun seringkali citra mengalami penurunan kualitas citra misalnya, terjadinya cacat pada citra (*derau*), terlalu kontras, kurang tajam warnanya, terlalu lembut dan lain sebagainya. Citra yang seperti ini lebih sulit untuk diinterpretasikan, karena informasi yang disampaikan menjadi kurang sempurna atau berkurang kualitas nya. Dengan adanya kekurangankekurangan ini maka citra tersebut harus dimanipulasi menjadi citra baru yang kualitasnya lebih baik dari citra sebelumnya.

## **Batasan Masalah**

Didalam pembatasan masalah tentang penulisan jurnal ini, penulis membatasi masalah yang berkaitan dengan ruang lingkup perbaikan kualitas citra.

## **Tujuan dan Manfaat Penelitian**

Adapun tujuan penelitian ini adalah sebagai berikut :

- 1. Merancang perangkat lunak pengembangan *aplikasi digital image processing* dengan *Microsoft visual basic.*
- 2. Menggali dan mengembangkan ilmu pengetahuan dan teknologi perangkat lunak perbaikan kualitas citra (*image*).
- 3. Membangun system aplikasi *digital image processing* dengan *Microsoft visual basic* agar gampang digunakan (*easy to use*) oleh para pengembang (*developer*) maupun orang awam sekalipun.
- 4. Mengoperasikan perangkat lunak ini agar dapat berinteraksi dengan komputer.
- 5. Untuk menciptakan sebuah perangkat lunak *digital image processing* yang memiliki tampilan yang lebih menarik.

Adapun manfaat penelitian ini adalah sebagai berikut :

- 1. Tersedianya perangkat lunak pengem bangan aplikasi digital *image processing* dengan *Microsoft visual basic* yang sangat bermanfaat bagi para pengembang (*developer*) maupun orang awam yang ingin menggunakan *source* program ini.
- 2. Terciptanya system aplikasi perbaik an kualitas citra dengan visual basic agar gampang digunakan (*easy to use*) oleh para pengembang (*developer*) maupun orang awam sekalipun.
- 3. Memberikan gambaran mengenai implementasi analisa matematis, *algoritma* dan pemrograman komputer dalam perbaikan kulaitas citra yang lebih sempurna atau lebih baik.
- 4. Untuk menemukan teknikteknik memanipulasi dan memperbaiki kualitas citra supaya bisa mendapatkan kualitas yang lebih baik.

### **Metodologi Penelitian**

Dalam pembuatan dan pengembangan *software* yang akan dibuat langkah-langkah yang akan diambil yaitu metodologi sebagai satu cara atau metode untuk mencapai satu tujuan. Untuk mendapatkan data yang kongkrit dan akurat penulis menggunakan metode analisis dan metode perancangan.

## **Metode Analisa**

- a. Metode pengamatan (survey)
- b. Metode analisis hasil pengamatan
- c. Metode analisa kebutuhan informasi

## **Metode Perancangan**

Metode perancangan dalam penulisan jurnal ini adalah metode perancangan terstruktur, perancangan dengan cara :

- a. Perancangan perangkat lunak
- b. Studi keperpustakaan
- c. Metode *browsing*
- d. Dan sumber-sumber lainnya yang relevan.

#### **LANDASAN TEORI**

Definisi Dasar Tentang Citra

Secara harfiah citrah (*image*) adalah gambar pada bidangdwimatra (dua dimensi). Citra terdiri dua jenis yaitu citra *continu* dan citra diskrit. Citra *continu* dihasilkan dari sistem optik yang menerima sinyal analog. misalnya mata manusia dan kamera analog. Sedangkan citra diskritdihasilkan melalui proses digitalisasi terhadap citra. Citra diskrit ini disebut dengan citra digital.

Sedangkan definisi citra menurut kamus Webster, citra (*image*) adalah suatu representasi, kemiripan, atau imitasi dari suatu objek atau benda.

## Pengertian Citra Digital

Citra digital adalah gambar dua dimensi yang dihasilkan dari gambar analog dua dimensi yang kontinus menjadi gambar diskrit melalui proses sampling. Agar dapat direpresentasikan secara *numeric* dengan nilai-nilai diskrit. Representasi citra dari fungsi malar (*kontinu*) menjadi nilai-nilai diskrit disebut digitalisasi. Citra yang dihasilkan inilah yang disebut digital *(Digital Image).*

#### Pengertian Pengolahan Citra Digital

Citra yang baik adalah citra yang memiliki kualitas tinggi dan sesuai dengan gambar aslinya serta memiliki informasi yang lengkap dan jelas sesuai dengan apa yang kita inginkan. Namun seringkali citra mengalami penurunan kualitas citra misalnya, terjadinya cacat pada citra (derau), terlalu kontras, kurang tajam warnanya, terlalu lembut dan lain sebagainya. Pengolahan citra adalah pemrosesan citra, khusunya dengan menggunakan komputer, menjadi citra yang kualitasnya lebih baik.

Elemen Sistem Pemrosesan Citra Digital

Secara umum, elemen yang terlibat dalam pemrosesan citra dapat dibagi menjadi empat komponen :

- a. Digitizer
- b. Komputer digital
- c. Piranti tampilan
- d. Piranti penyimpanan

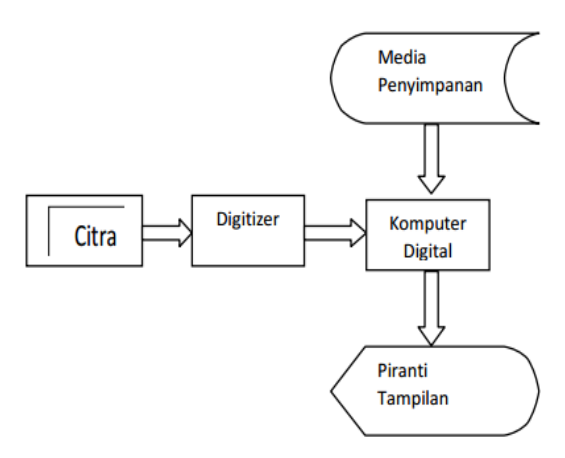

Gambar 1. Elemen Pemrosesan Citra

# Operasi Dasar Pengolahan Citra

Operasi pada citra digital pada dasarnya adalah manipulasi elemen-elemen matriks. Elemen matriks yang dimanipulasi dapat berupa elemen tunggal (sebuah pixel), sekumpulan elemen yang berdekatan, atau keseluruhan elemen matriks. Operasi dasar pengolahan citra digital diantaranya adalah aras komputasi, operasi aritmatika, dan operasi geometri.

Aras Komputasi

Dalam pengolahan citra, dilakukan operasi terhadap citra asli menjadi citra baru berdasarkan citra asli. Operasi yang dilakukan pada citra dikategorikan sebagai berikut :

- a. Aras Titik, yaitu operasi yang menghasilkan output dimana setiap pixel hanya dipengaruhi oleh pixel pada posisi yang sama dari citra asli.
- b. Aras Lokal, yaitu operasi yang menghasilkan output dimana setiap pixelnya dipengaruhi oleh pixel-pixel tetangganya pada citra asli.
- a. Aras Global, Yaitu yaitu operasi yang menghasilkan output dimana setiap pixelnya dipengaruhi oleh semua pixel yang ada dalam citra asli.
- d. Aras Objek, Yaitu operasi ini hanya dilakukan pada objek tertentu dalam citra, tujuan operasi ini untuk mengenali objak tersebut.

Operasi Aritmatika

Karena citra digital berupa matriks, maka operasi-operasi aritmatika matriks juga berlaku pada citra, operasi-operasi yang dilakukan adalah operasi penjumlahan, operasi pengurangan, operasi perkalian, operasi penjumlahan dan pengurangan dengan skalar, operasi perkalian dan pembagian dengan scalar.

Operasi penjumlahan dan pengurangan citra A dan B

$$
C(x,y) = A(x,y) + B(x,y)
$$
 (2,1)  
C(x,y) = A(x,y) - B(x,y) (2,2)

Operasi penjumlahan citra dapat digunakan untuk mengurangi pengaruh derau *(noise)* dalam citra, dengancara merata-ratakan derajat keabuan tiap pixel dari citra yang sama.Operasi pengurangan citra dapat digunakan untuk memperoleh suatu objek dari dua buah citra.

Perkalian Citra A dan B

$$
C(x,y)=A(x,y)B(x,y) \tag{2,3}
$$

Digunakan untuk mengoreksi kelinieran sensor dengancara mengalikan matriks citra dengan matriks koreksi.

Penjumlahan dan Pengurangan citra dengan nilai Skalar

$$
C(x,y) = A(x,y) + C
$$
 (2,4)  
C(x,y) = A(x,y) - C (2,5)  
Operasi ini dapat digunakan pada  
saat pencerahan citra.

Perkalian dan pembagian citra dengan skalar

 $B(x,y) = C A(x,y)$  dan  $B(x,y)=A(x,y)/C$  $(2.6)$ 

Contoh pada operasi perkalian yaitu untuk kalibrasi kecerahan (*calibration of brighness*). Sedangkan pada operasi pembagian, misalnya untuk normalisasi kecerahan (*normalization of brightness*).

#### Operasi Geometri Pada Citra

Pada operasi geometri, koordinat pixel berubah akibat transformasi, sedangkan intensitasnya tetap, ini berbeda denga operasi aritmatika yang mana koordinat pixel tetap tetapi intensitasnya berubah. Operasi tersebut adalah Translasi, Rotasi,Penskalaan (*zooming*), Pencerminan (*flipping).*

Translasi

Translasi dapat digunakan untuk memindahkan atau menggeser koordinat citra.

Rumus Translasi citra adalah :

$$
x' = x + m
$$
  
\n
$$
y' = y + n
$$
 (2.7)

Dimana :

 $x'$  = ordinat hasil

 $y'$  = absis hasil

- $x =$  ordinat semula
- $y = absis$  semula

m = besar pergeseran dalam arah x

n = besar pergeseran dalam arah y

Rotasi

Rumus rotasi citra adalah :

$$
x' = x \cos(\theta) - y \sin(\theta)
$$
  
\n
$$
y' = x \sin(\theta) + y \cos(\theta)
$$
 (2.8)  
\nDimana :  
\n
$$
x' = \text{ordinate hasil}
$$
  
\n
$$
y' = \text{absis hasil}
$$
  
\n
$$
x = \text{ordinate small}
$$
  
\n
$$
y = \text{absis semula}
$$
  
\n
$$
\theta = \text{ sudut rotasi berlawanan jarum}
$$
  
\n
$$
\text{jam}
$$

Jika citra semula adalah A dan citra hasil rotasi adalah B, maka rotasi citra dari A ke B:

 $B[x'][y'] = B[x \cos(\theta) - y \sin(\theta)][x \cos(\theta) + y$  $\cos(\theta)$ ]= A[x][y] (2.9)

Penskalaan (*Zooming*)

Penskalaan citra disebut juga dengan *image zooming,* yaitu pengubahan ukuran citra, baik membesarkan atau mengecilkan citra (*zoom out/zoomin*). Pada operasi pembesaran citra setiap pixel diperbesar menjadi Sx kali Sy pixel. Operasi perbesaran diimplementasikan dengan menyalin setiap pixel sebanyak Sx kali Sy.

Pada operasi pengecilan citra sejumlah Sx kali Sy pixel yang bertetangga diperkecil menjadi satu pixel. Operasi pengecilan diimplementasikan dengan merata-ratakan setiap pixel pada daerah Sx kali Sy pixel kemudian menyalin hasil rata- rata kedalam sebuah pixel.

Rumus penskalaan citra :

$$
x' = sX.x
$$
  

$$
y' = sY.y
$$
 (2.10)

dimana :

 $x'$  = ordinat hasil  $y'$  = absis hasil  $x = \text{ordinate}\$  $y = absis$  semula  $s<sub>X</sub>$  = faktor skala dalam arah x sy = faktor skala dalam arah y

Microsoft Visual Basic 6

Visual basic adalah salah satu bahasa pemrograman computer. Bahasa pemrograman adalah perintah-perintah yang dimengerti oleh computer untuk melakukan tugas-tugas tertentu. Bahasa pemrograman visual basic, yang dikem bangkan oleh mocrosoft sejak tahun 1991, merupakan pengembangan dari pendahulunya yaitu bahasa pemrograman BASIC (*Beginner's All-Purpose Symbolic Instruction Code*) yang dikembangkan pada era 1950 an.

## Osenxpsuite 2006

*Osenxpsuite* ini adalah komponenkomponen yang bias digunakan dalam aplikasi Microsoft visual basic 6 untuk merancang suatu aplikasi bagi programmer. Komponen-komponen yang ada dalam program Microsoft visual basic 6.0 adalah komponen yang standar atau bisa dikatakan Default (bawaan dari aplikasi) Microsoft visual basic 6.

Komponen-komponen *Osenxpsuite*  merupakan tambahan yang berupa *tooltool* pada apliaski *Microsoft visual basic 6.0. Tool-tool Osenxpsuite* memiliki kelebihan-kelebihan yang ada di dalam nya diantaranya yaitu :

- b. Tampilan dari Osenxpsuite ini menyerupai warna windows XP.
- c. Mudah dan simple dalam menggunakan propertisnya dan event dalam program.

Berikut gambar dari komponen Osenxpsuite :

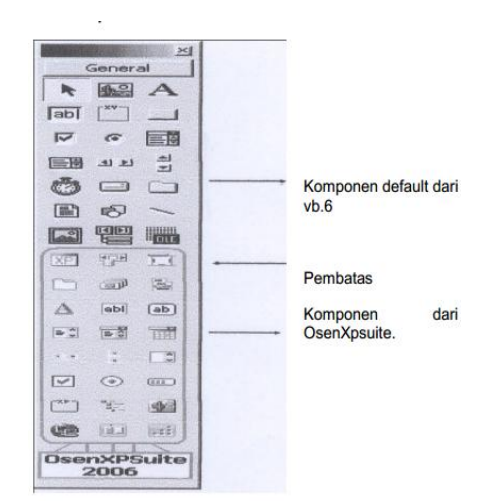

Gambar 2. Komponen OsenXpsuite

#### **Perancangan Sistem**

Perancangan perangkat keras

Pada perancangan perangkat keeras ini yang akan menguraikan bagaimana perangkat lunak yang telah dirancang dapat diterapkan pada *hardware* yang digunakan. Implementasi perangkat lunak ini menggunakan perangkat keras dengan spesifikasi sebagai berikut :

- 1.Motherboard merek ECS
- 2.Hardisk berkapasitas 40 GB
- 3.Prosesor AMD sempron 2,60 GB
- 4.Ram kapasitas 256 MB
- 5.Kartu grafis G-Force 64 MB/AGP
- 6.CD Room LG kecepatan 52X Max 7.Monitor 17 Inc LG

Perancangan Perangkat Lunak Sistem Operasi

Sistem operasi yang digunakan dalam pembuatan perangkat lunak ini menggunakan windows XP Professional dan Microsoft visual basic 6.0. Untuk system operasi yang lain dapat mendukung perangkat ini adalah :

1.Windows Xp 2.Windows 7 3.Windows Millenium Edition 4.Windows 2000 5.Windows Xp Professional 6.Windows 2003

Perancangan Form

Dalam pembuatan rancangan program ini menggunakan windows Xp profesional dan dasar dari tampilan perangkat lunak ini yaitu berbahasa pemrograman *Microsoft visual basic 6.0* dan salah satu komponen untuk mendukung pembuatan perangkat ini yaitu komponen *Osenxpsuite.* Dalam tahapan perancangan ini dibuat menjadi beberapa layar-layar yang mempunyai peran fungsi masing-masing. Diantaranya layarlayar tersebut adalah :

> 1.Menu utama 2.Menu file 3.Menu edit 4.Menu rotate 5.Menu flip 6.Menu zoom 7.Menu filter 8.Menu effect 9.Menu Colors 10.Menu Option 11.Menu About

Berikut ini adalah gambar struktur rancangan program aplikasi :

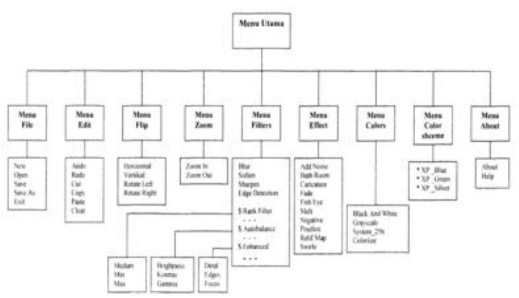

Gambar 3. Struktur Rancangan Program Aplikasi.

Rancangan sub menu yang ada pada menu utama

 Rancangan Sub menu ini terdiri dari beberapa menu yaitu, menu file, menu edit, menu rotate, menu flip, menu zoom, menu filters, menu effects, menu colors, menu colorscheme, dan menu about.

A. Menu File

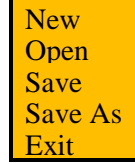

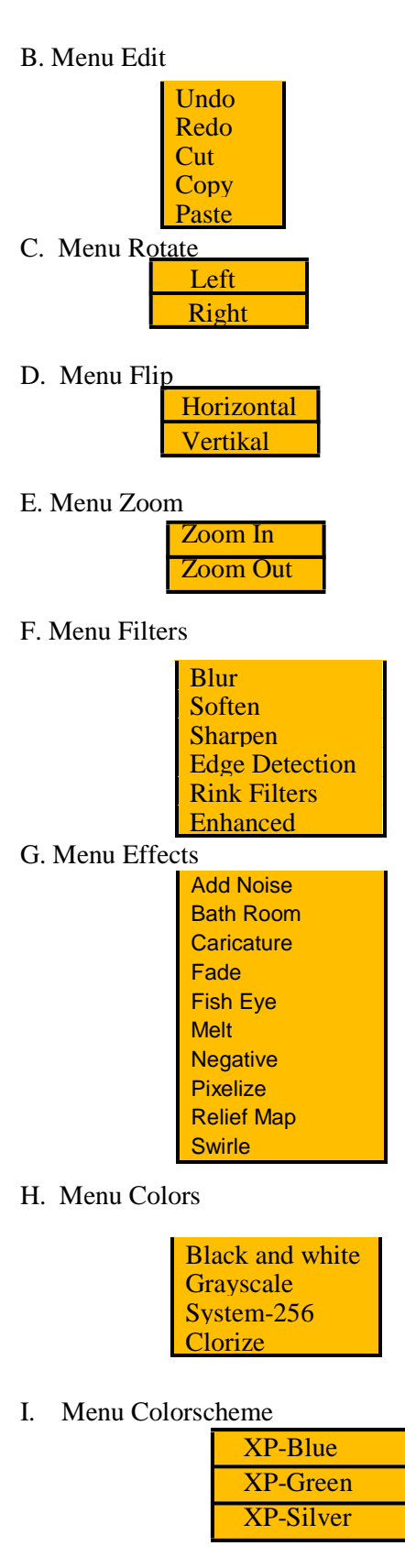

J. Menu About

 About me Help

Rancangan menu Rotate

Rancangan menu rotate ini berfungsi untuk menampilkan picture yang akan diproses dan akan menghasilkan file berupa picture yang baru, dimana hasil picturenya akan ditampilkan pada picture input dan output yang ada pada menu utama, rancangan formnya adalah sebagai berikut :

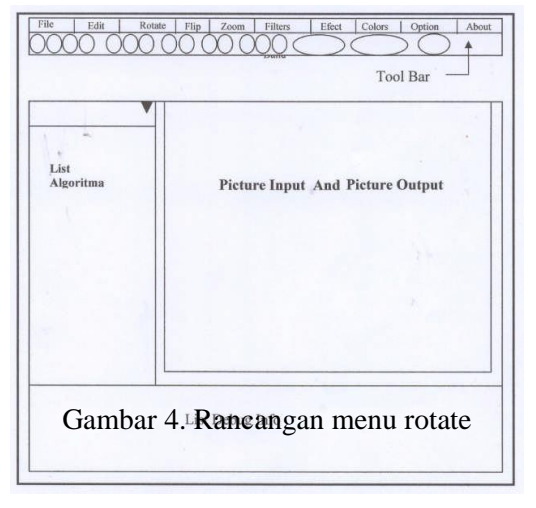

## Rancangan Menu Flip

Rancangan menu Flip ini berfungsi untuk menampilkan picture yang akan diproses dan akan menghasilkan file berupa picture yang baru, dimana hasil picturenya akan ditampilkan pada picture input dan output yang ada pada menu utama, rancangan formnya adalah sebagai berikut :

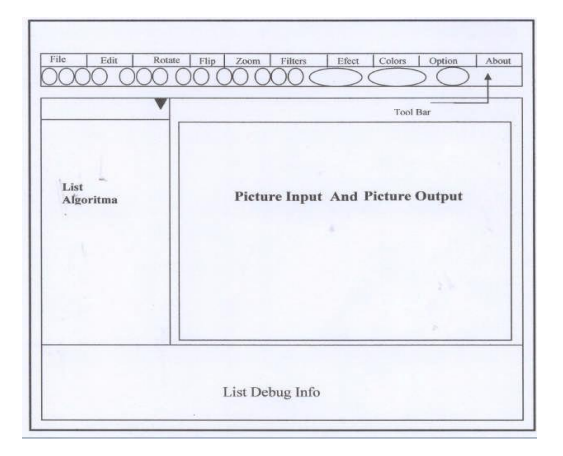

Gambar 5. Rancangan Menu Flip

Tersedia online di http://jurnal.um-palembang.ac.id/index.php/digital

# Rancangan Menu Zoom

Rancangan menu zoom ini berfungsi untuk menampilkan picture yang akan diproses dan akan menghasilkan file berupa picture yang baru, dimana hasil picturenya akan ditampilkan pada form zoomyang tertera pada rancangan form zoom dibawah ini :

#### Rancangan Menu Filters

Pada rancangan menu filters ini terdiri dari bebrapa event yaitu : Proses blur, Soften, Sharfen, Edge, Detection, Rank Filters, dan Enhanced. Rancangan formnya hanya menggunakan rancangan form utama. Sedangkan untuk event rank filters, enhanced, dan autobalance terdiri dari beberapa event lagi yaitu sebagai berikut :

a. Rank Filters

Pada event rank filters terdiri dari beberapa proses yaitu : proses media, min, max, yang masingmasing formnya menggu akan form utama.

b. Enhanced

Pada event enhanced terdiri dari beberapa proses yaitu : proses detail, edges, dan focus.

c. Autobalance

Pada event autobalance terdiri dari beberapa proses yaitu proses brightness,

Proses kontras,dan proses Gamma. Berikut rancangan formnya :

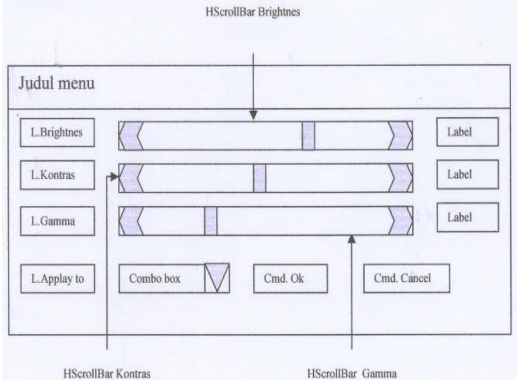

Gambar 6. Rancangan Menu Balance

## 3.2.2.8 Rancangan Menu Effect

Rancangan menu effect ini terdiri daari beberapa event yaitu : Add noise, bath room, caricature, fade, fish eye, melt, negative, pixelize, relief map, dan swirle. Dimana hasil picturenya akan ditampilkan pada picture input dan output yang ada pada rancangan menu dibawah ini :

Gambar 7. Rancangan Menu Effect

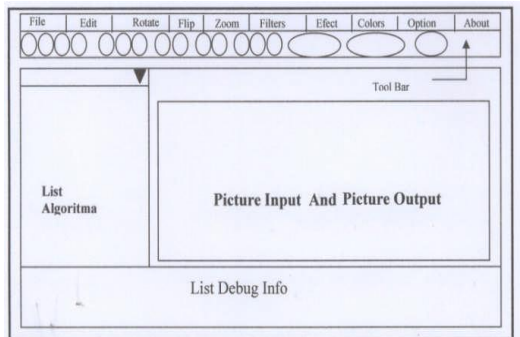

#### 3.2.2.9 Rancangan Menu Colors

Rancangan menu colors ini berfungsi untuk menampilkan picture yang akan diproses dan akan menghasilkan file berupa picture yang baru, dimana hasil picturenya akan ditampilkan pada menu utama, rancangan form colors ditunjukan pada gambar dibawah ini.

#### 3.2.2.10 Rancangan Menu About

Pada event rancangaan menu about terdiri dari dua proses event yaitu proses about dan help.

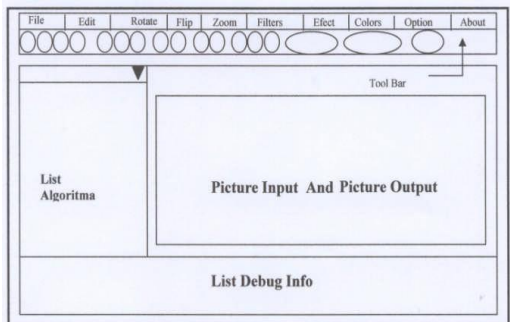

Gambar 8. Rancangan form about me

#### Masukan Dan Keluaran Sistem

Pada rancangan file masukan dan file keluaran memiliki keterbatasan yaitu hanya file-file tetentu saja yang dapat diproses pada rancangan program ini dan akan menghasilkan suatu file baru.

Masukan Sistem

File yang digunakan pada perangkat ini memakai masukan image yang berektensi BMP(*Windows Bitmap*), dan JPG/JPEG (*Joint Photographic*).

Keluaran Sistem

Keluaran system dari perangkat ini akan menghasilkan suatu file baru yang nama filenya sesuai dengan keinginan user dan berektensi JPG yang langsung dapat dilihat pada form utama yang ada pada rancangan program ini.

# **PERANCANGAN ALGORITMA**

Rancangan algoritma pada perangkat lunak ini akan diuraikan berdasarkan pada rancangan form.

Berikut ini adalah perancangan algoritma pada menu utama, dan akan lebih diperjelas dalam bentuk pseudocode pada masingmasing sub menu.

Algoritma :

Private sub TBar\_PopUpMainMenu(Index As Integer,sText As String, x As Long, y As Long)

Select Case Index Case 1 PopupMenu Mnu\_File,,x,y Case 2 PopupMenu Mnu\_Edit,,x,y Case 3 PopupMenu Mnu\_Rotate,,x,y Case 4 PopupMenu Mnu\_Flip,,x,y Case 5 PopupMenu Mnu\_Zoom,,x,y Case 6 PopupMenu Mnu\_Filters,,x,y Case 7 PopupMenu Mnu\_Effect,,x,y Case 8 PopupMenu Mnu\_Colors,,x,y

## Case 9

PopupMenu Mnu\_Colorscheme,,x,y Case 10 PopupMenu Mnu\_About,,x,y End Select End Sub

Dari rancangan algoritma diatas akan diperjelas dalam bentuk pseudocode pada masing-masing sub menu adalah sebagai berikut :

Pseudocode Rotate

Pseudocode terdiri dari rotate left dan rotate right, adalah sebagai berikut : Pseudocode Rotate Left

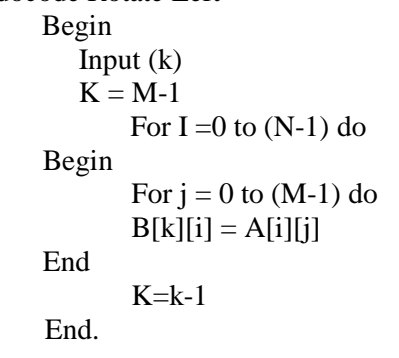

Pseudocode Rotate Right Begin Input  $(k)$  $K = M-1$ For  $i = 0$  to  $(N-1)$  do Begin For  $j = 0$  to (M-1) do  $B[j][k]=A[i][j]$  End  $K=k-1$ End.

Pseudocode Flip

Pseudocode flip terdiri dari flip horizontal dan flip vertical, adalah sebagai berikut :

Pseudocode Flip Horizontal Begin  $Input(k)$  $K=N-1$ For  $i = 0$  to  $(N-1)$  do Begin For  $j=0$  to  $(M-1)$  do  $B[k][i]=A[i][i]$ End

```
K=k-1End.
Pseudocode Flip Vertikal
Begin 
     Input(k)k=M-1For i = 0 to (N-1) do
      Begin 
      For j=0 to (M-1) do
        B[k][i]=A[i][j] End
     K=k-1End.
Pseudocode Zoom
       Pada Pseudocode zoom terdiri dari 
 dua bagian yaitu Pseudocode zoom in 
 dan Pseudocode zoom out.
Psoudocode Zoom In
       Begin
       Input (b, m, n, k)M=0N=0For i=0 to (N-1) do
   Begin
       For i = 0 to (M-1) do
              B[m][n]=A[i][j]B[m][n+1]=A[i][j]B[m+1][n]=A[i][j]B[m+1][n+1]=A[i][j]N=n+1/2end
       m=m+1/2n=0End.
Psoudocode Zoom Out
       Begin
       Input (b, m, n, k)m=0n=0For i=0 to (N-1) do
   Begin
       For i = 0 to (M-1) do
               B[m][n]=A[i][j]B[m][n+1]=A[i][j]B[m+1][n]=A[i][j];
               B[m+1][n+1]=A[i][j]
```

```
N=n+bend
       m=m+bn=0End.
Pseudocode Filters
Pseudocode Blur
     Begin
       Input(i,j)For i=1 to (N-1) do
     Begin
       For j = 1 to (M-1) do
       B[i][j]=A[i-1][j-1]+A[i-1][j]+A[i-1,j+1]+A[i][j1]+A[i][j]+A[i,j+1]+A[i+1][j-1]+A[i+1][j]+A[i+1,j+1] End
       B[i][j]=B[i][j]/9 End.
Pseudocode Soften
Begin
Input(i, j)For i=1 to (N-1) do
Begin
For j=1 To (M-1) do
B[i][j]=A[i-1][j-1]+A[i-1][j]+A[i-1,j+1]A[i][j-1]+A[a+1][j]+A[i,j+1]+A[i+1][j-1]+A[i+1][j]+A[i+1,j+1]End
B[i][j]=B[i][j]/9End.
Pseudocode Sharpen
Begin
    Input(i,j)For i=1 To (N-1) do
Begin
    Forj=1 to (M-1) do
    B[i][j]=A[i+1][j+1]+A[i+1][j]+A[i+1,j-1]+A[i][j-1]+A[i][j]+A[i,j-1]1]+A[i-1][j+1]+A[i-1][j]+A[i-1,j+1]End
    B[i][j]=B[i][j]/9End
Pseudocode Edge Detection
Begin
For X=rgbOffset To xMax Step 3
       For Y=m_iOffset to yMax
       R=0:G=0:B=0
```
Tersedia online di http://jurnal.um-palembang.ac.id/index.php/digital

For i=-m\_iOffset to m\_iOffset xOffset=i\*3 For j=-m\_iOffset To m\_iOffset

 $R=R+m_i$ ifilt $(i,j)*abPicture(X+xoffset, y+j)$  $G=G+m_iFilt(i,j)*abPicture(x+1+$ xOffset,y+j) B=B+m\_iFilt(i,j)\*abPicture  $(X+2+xOffset,y+j)$ Next j

# **IMPLEMENTASI**

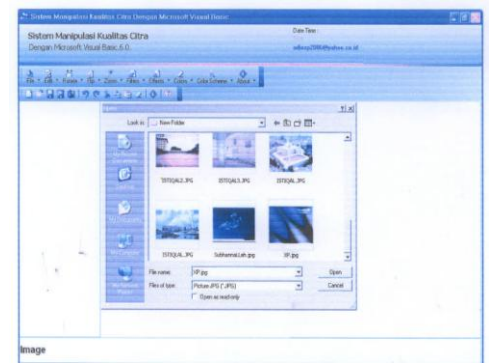

Gambar 9.Menu utama Pada Open

Dari Menu utama terdiri dari beberapa hook menu diantaranya

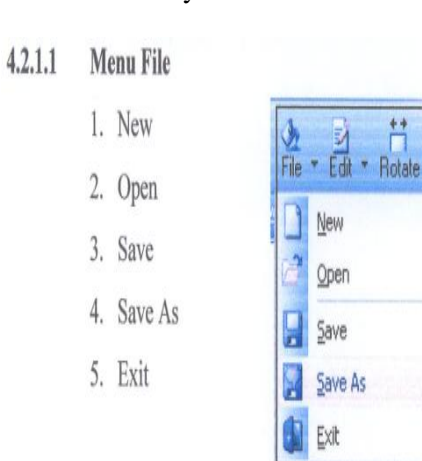

Gambar 10. Menu file

Implementasi Perangkat Lunak Hasil Proses Flip

Dalam proses flip dilakukan proses flip horizontal dan vertikal. Berikut adalah hasil dari proses flip tersebut.

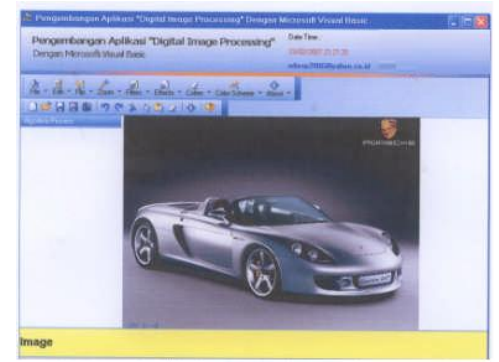

Gambar 11. Car\_cs.jpg sebelum dilakukan proses

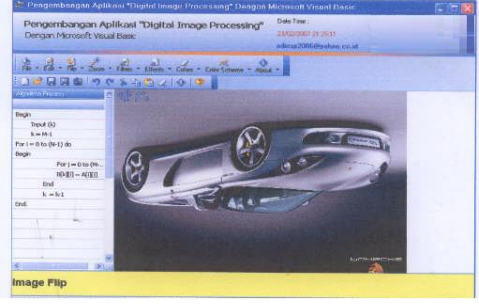

Gambar 12. Hasil Flip Horizontal

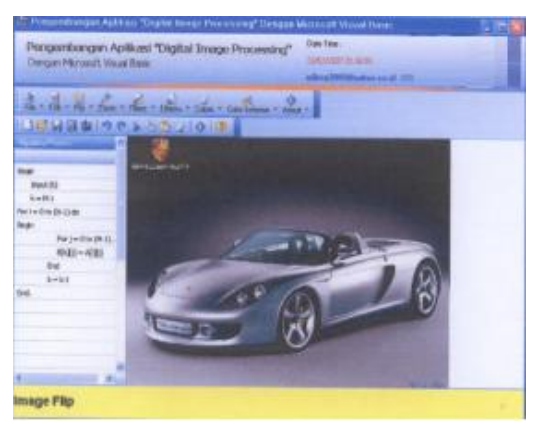

Gambar 13. Hasil Flip Vertikal

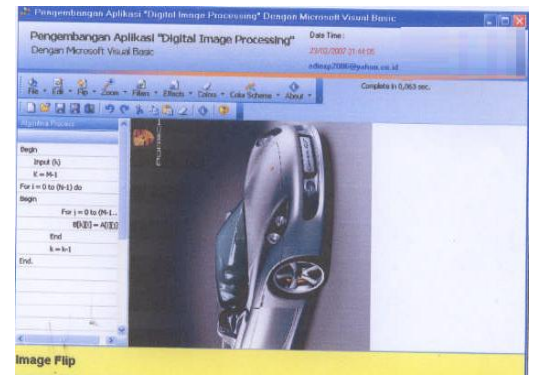

Gambar 14. Hasil rotate left

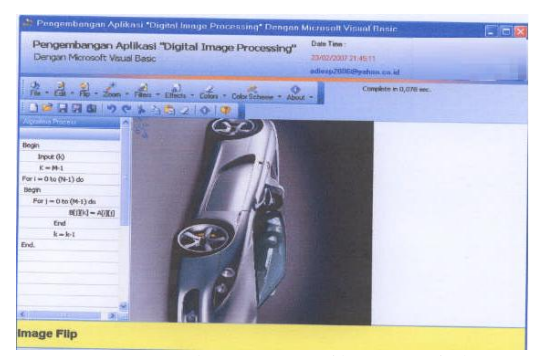

Gambar 15. Hasil rotate right

Uji Kualitas Perangkat Lunak

Untuk mengetahui perangkat lunak tersebut mempunyai kinerja yang lebih baik dibandingkan dengan perangkat lunak yang lain, maka perlu diadakan uji kualitas dari perangkat lunak tersebut. Melihat dari hasil implementasi diatas, perangkat lunak sistem manipulasi kualitas citra memiliki kelebihan-kelebihan diantaranya, dapat memproses gambargambar yang berformat *BMP, JPG, Gif,* dan akan menghasilkan file baru yang bertype *JPG.* Sedangkan pada menu utamanya dapat diubah-ubah dari jenis warna yang diinginkan diantaranya *Xp\_Blue, XP\_Green*, dan warna *XP\_Silver*.

# Analisis Hasil Percobaan

Untuk menganalisa sistem manipulasi kualitas citra dengan software yang dipakai dapat disimpulkan dari analisa hasil percobaan, *software* yang dibuat ini dapat dijadikan alat dalam memanipulasi kualitas citra yang kita inginkan. Dari aplikasi *software* ini terdapat beberapa perbedaan dari program aplikasi yang lain misalnya diperbandingkan dengan aplikasi photoshop, perbedaan-perbedaan tersebut antara lain adalah sebagai berikut :

# **SIMPULAN DAN SARAN**

#### Simpulan

Setelah melakukan pembahasan secara teoritis, implementasi dan pengujian serta analisa pengujian, dapat disimpulkan sebagai berikut :

a. Pada pengembangan aplikasi digital *image processing* ini memiliki tampilan warna yang sangat menarik seperti tampilan warna *windows Xp*.

- b. Aplikasi ini juga memiliki kelebihan yaitu dapat menampilkan *pseudocode* dari setiap proses yang akan dilakukan.
- c. Perangkat lunak ini merupakan pengembangan aplikasi digital image processing yang berguna untuk perbaikan kulaitas citra agar *easy to use* oleh para developer maupun orang awam sekalipun.
- d. Dengan menggunakan program ini, dapat membantu para design lebih mudah untuk dijadikan panduan dalam mempelajari aplikasi ini.

#### Saran-Saran

Untuk penyempurnaan dan pengembangan algoritma serta implementasi pada metode ini, adapun saran-saran demi penyempurnaan jurnal ini adalah sebagai berikut :

- a. Supaya sistem pembelajaran *image processing* diikuti dengan pembuktian prakteknya dibidang perangkat lunak.
- b. Dapat digunakan dalam proses pembelajaran dibidang pengembangan perangkat lunak.

## Daftar Pustaka

- Rinaldi munir, *Pengolahan Citra Digital Dengan Pendekatan Algoritmik*, 2004.
- Riyanto Sigit, ST dkk, *Step By Step Pengolahan Citra Digital*, 2005.
- Adi Kurniadi, *Cara Muda Menguasai Phtosop 7*, 2003.

Osen Kusnadi, *Component Osenxpsuite 2006, versi 11.24.0.94*

- Michael Halvorson, *Step by Step Microsoft Visual Basic 6.0. Professional*, 1999
- Pscode.com, *Source Code Pemrograman*, [www.pscode.com](http://www.pscode.com/)

Eddy Prahasta, *Sistem Informasi Geografis*, 2002